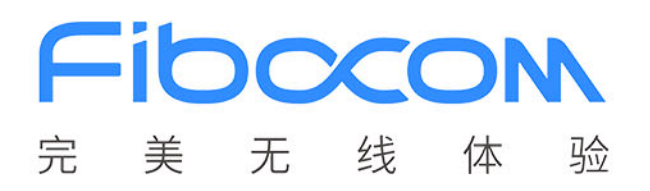

# **FIBOCOM EVB-M2** 用户指南

文档版本: V1.0.3 更新日期:2020-07-23

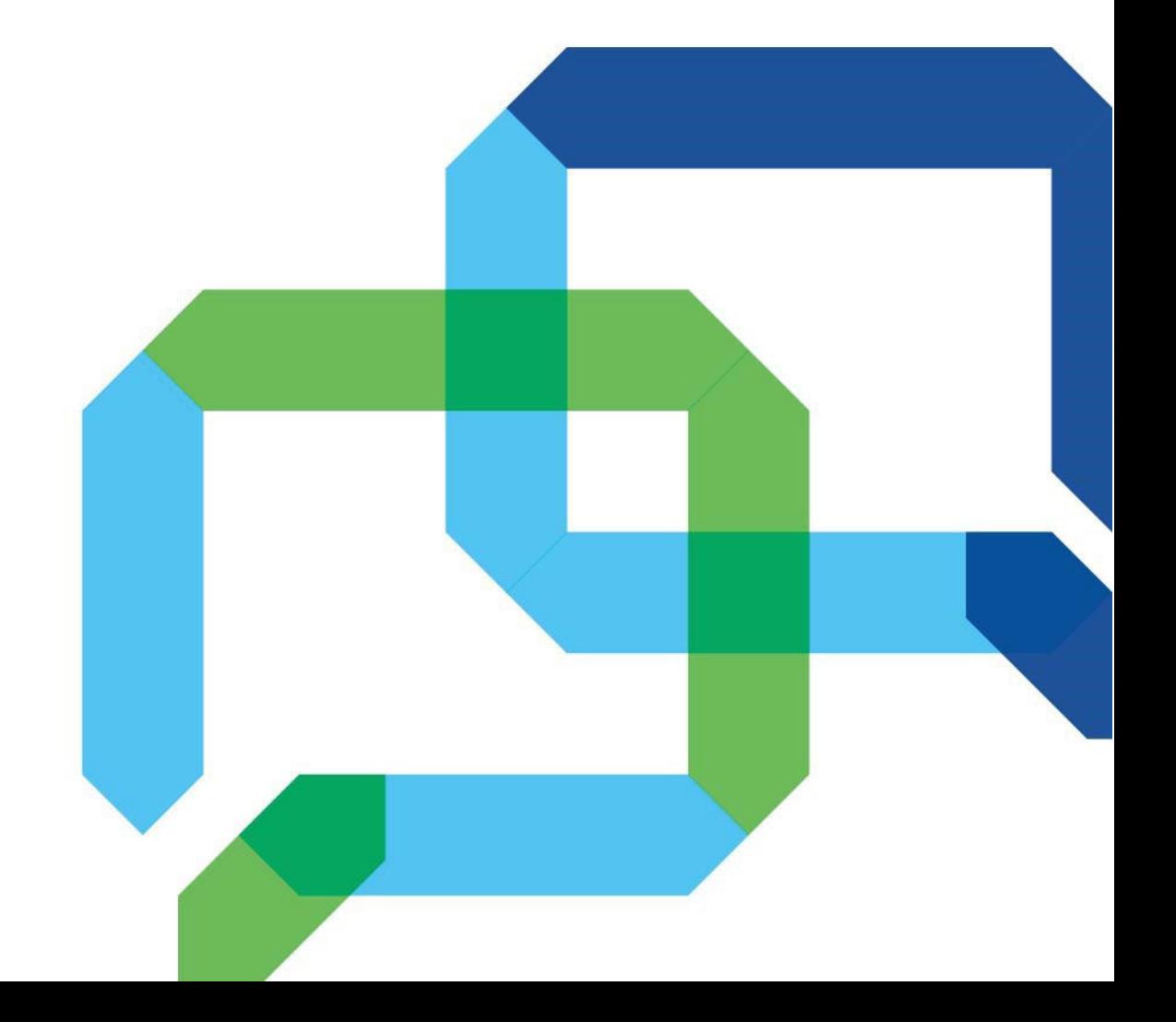

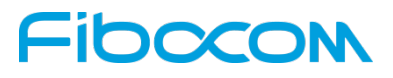

#### 适用型号

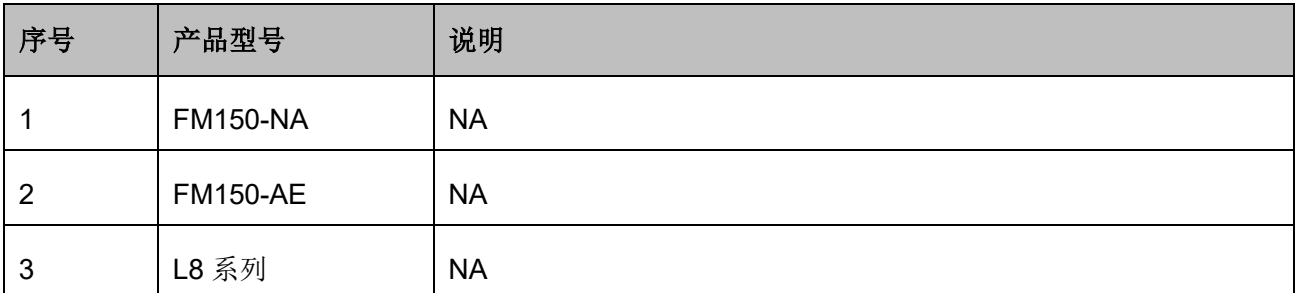

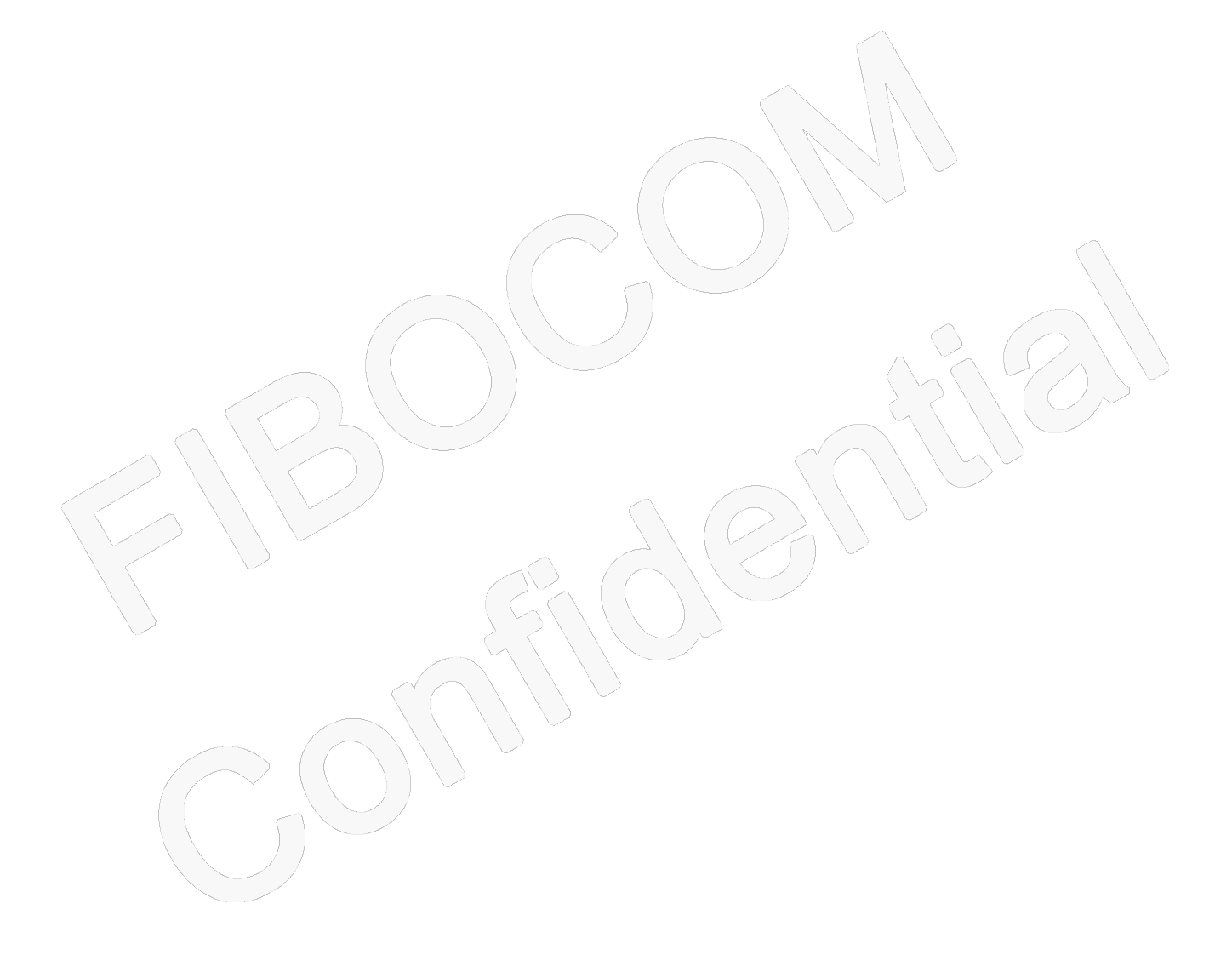

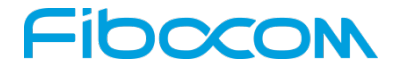

#### 版权声明

版权所有©2020 深圳市广和通无线股份有限公司。保留一切权利。

非经本公司书面许可,任何单位和个人不得擅自摘抄、复制本文档内容的部分或全部,并不得以任何形式 传播。

#### 注意

由于产品版本升级或其他原因,本文档内容会不定期进行更新。除非另有约定,本文档仅作为使用指导, 本文档中的所有陈述、信息和建议不构成任何明示或暗示的担保。

#### 商标申明

Fibocom

版本记录

为深圳市广和通无线股份有限公司的注册商标,由所有人拥有。

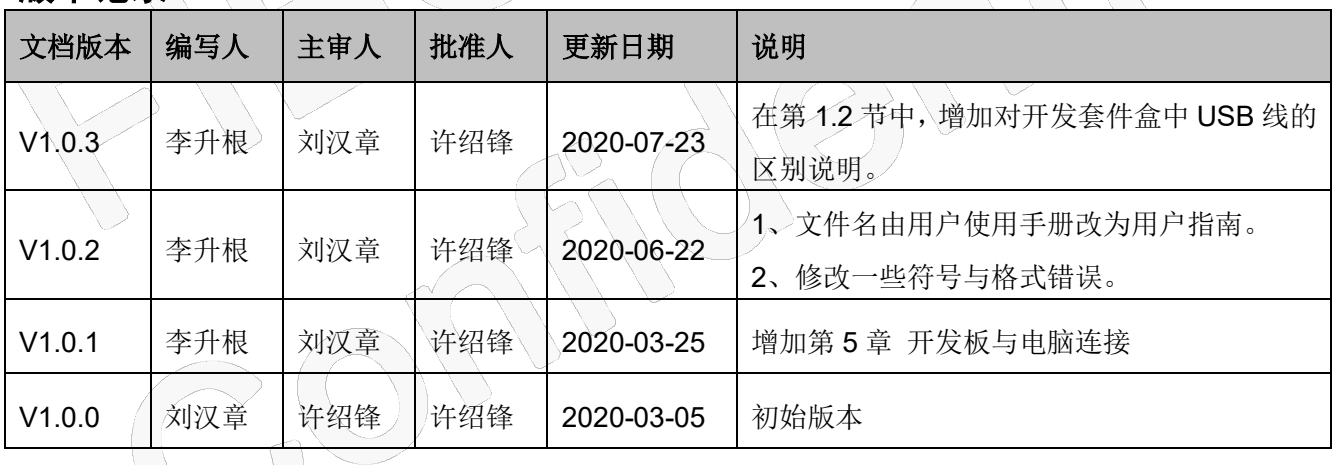

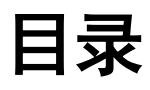

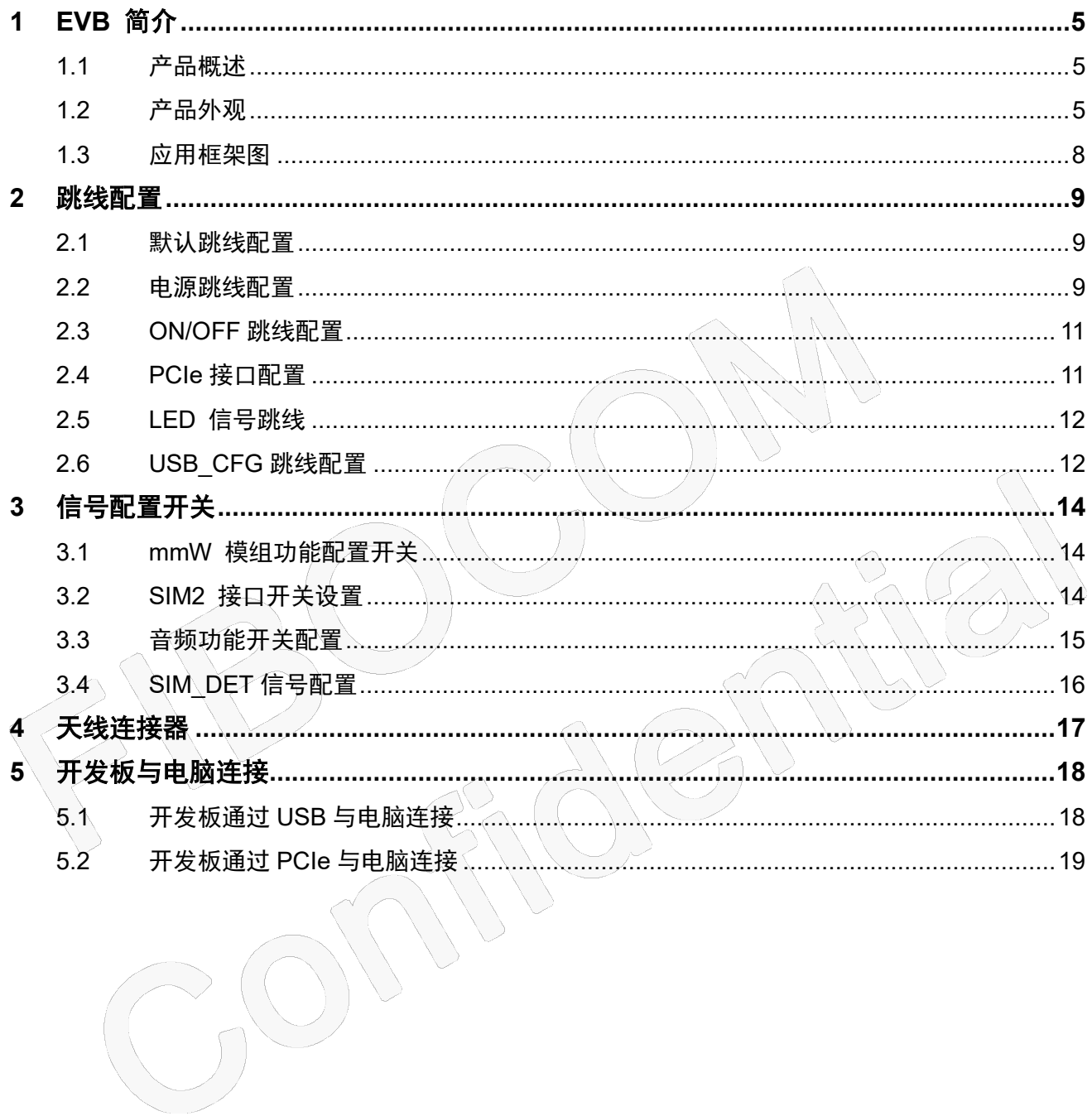

# Fibocom **1 EVB** 简介

#### <span id="page-4-1"></span><span id="page-4-0"></span>**1.1** 产品概述

<span id="page-4-2"></span>EVB-M2 开发板(简称 EVB)适用于 Fibocom 4G / 5G M.2 接口模块测试与评估开发。

#### **1.2** 产品外观

EVB 包括电源, ON/OFF 开关, 复位按钮, USB, 双 SIM 卡插槽和调试连接器等功能。EVB 的外观如 图 1-1 和图 1-2 所示:

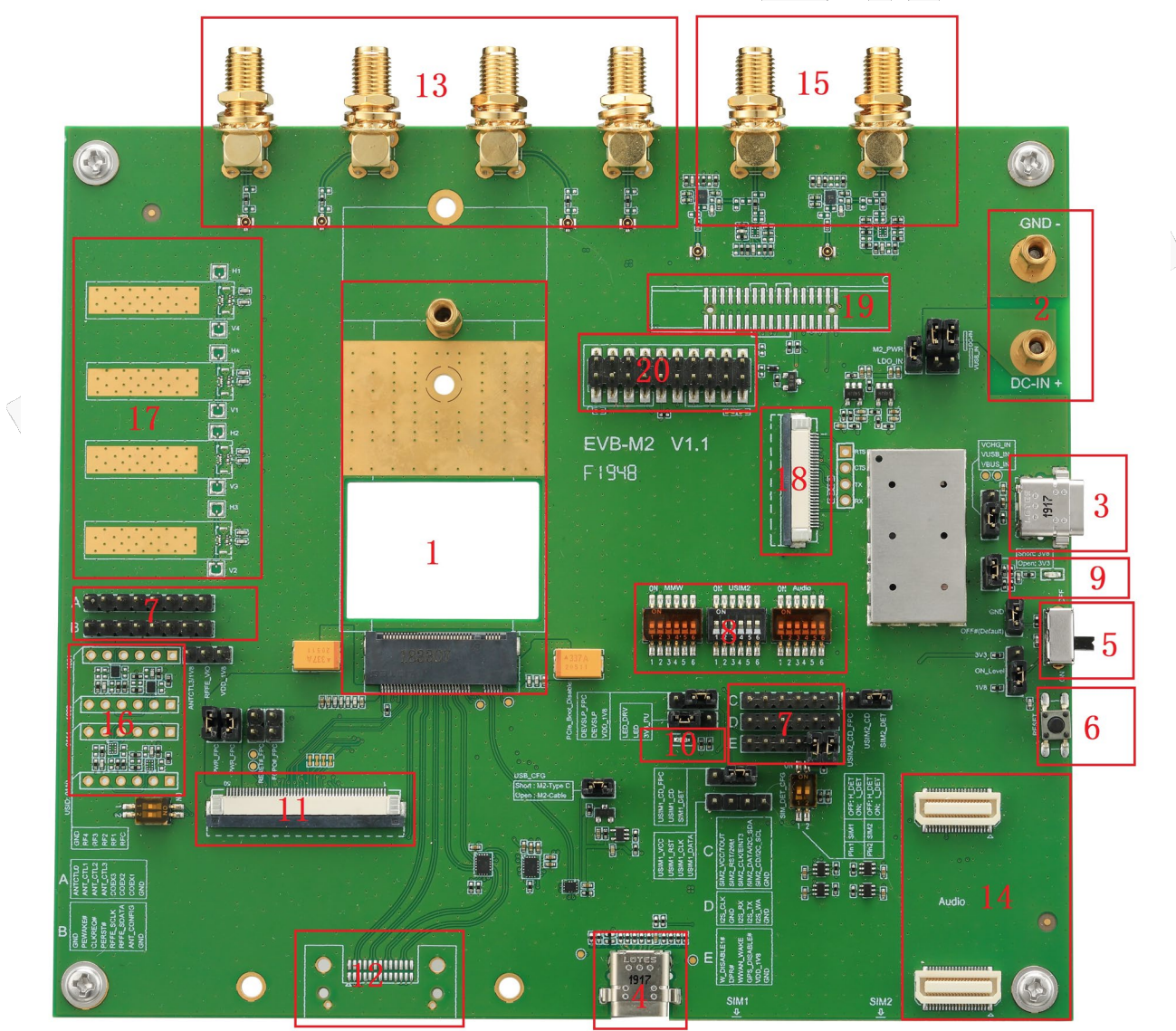

图 1-1 EVB 应用 (顶视图)

 $\langle$ 

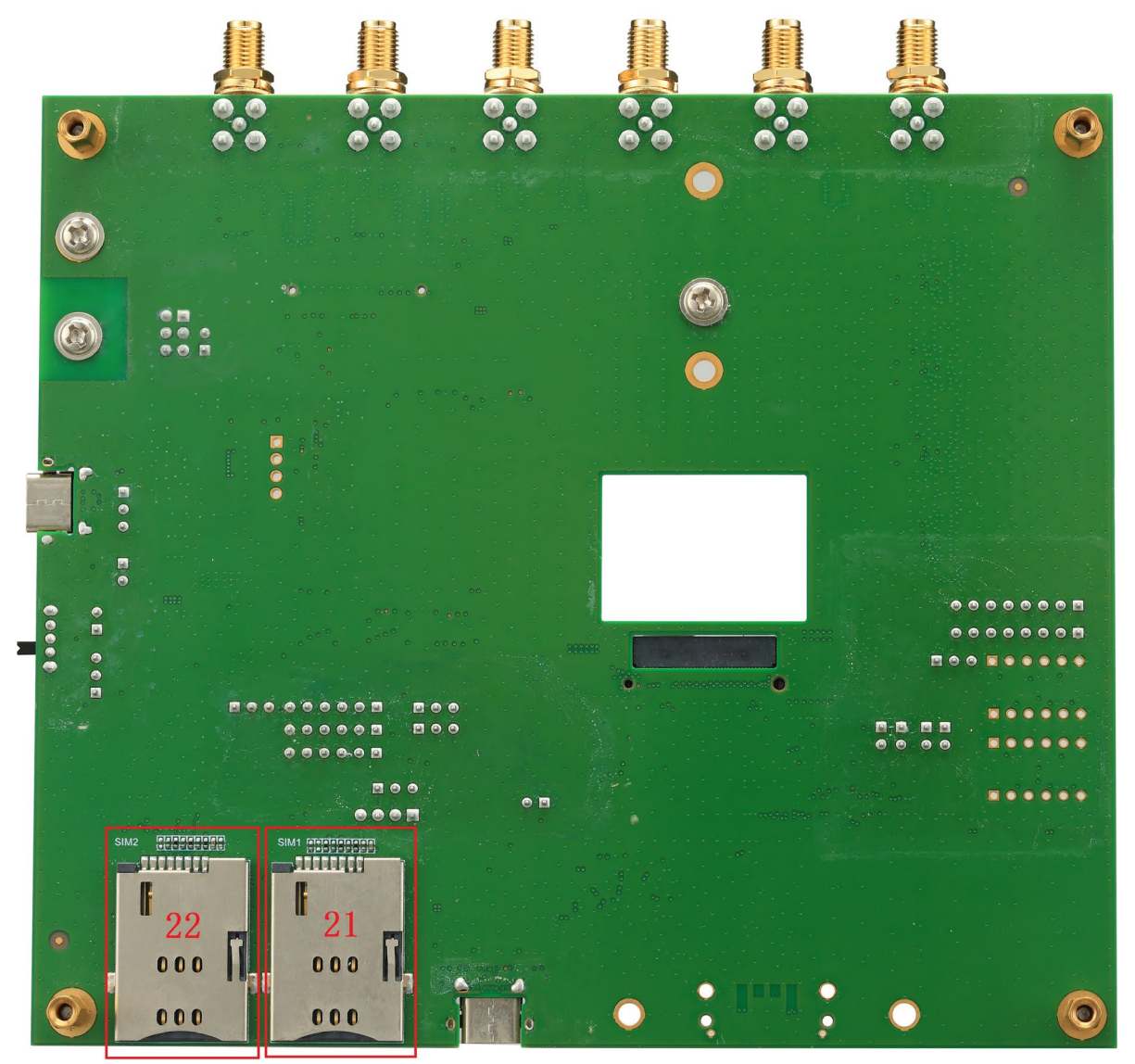

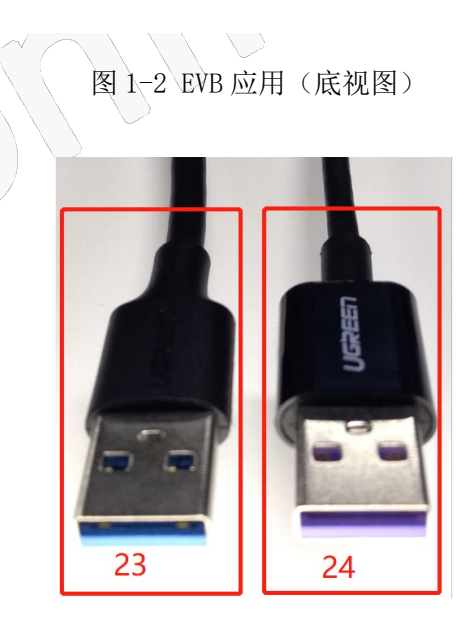

图 1-3 开发套件盒中两根 USB 线

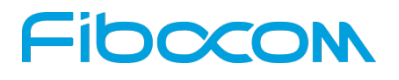

EVB 详细功能如下表:

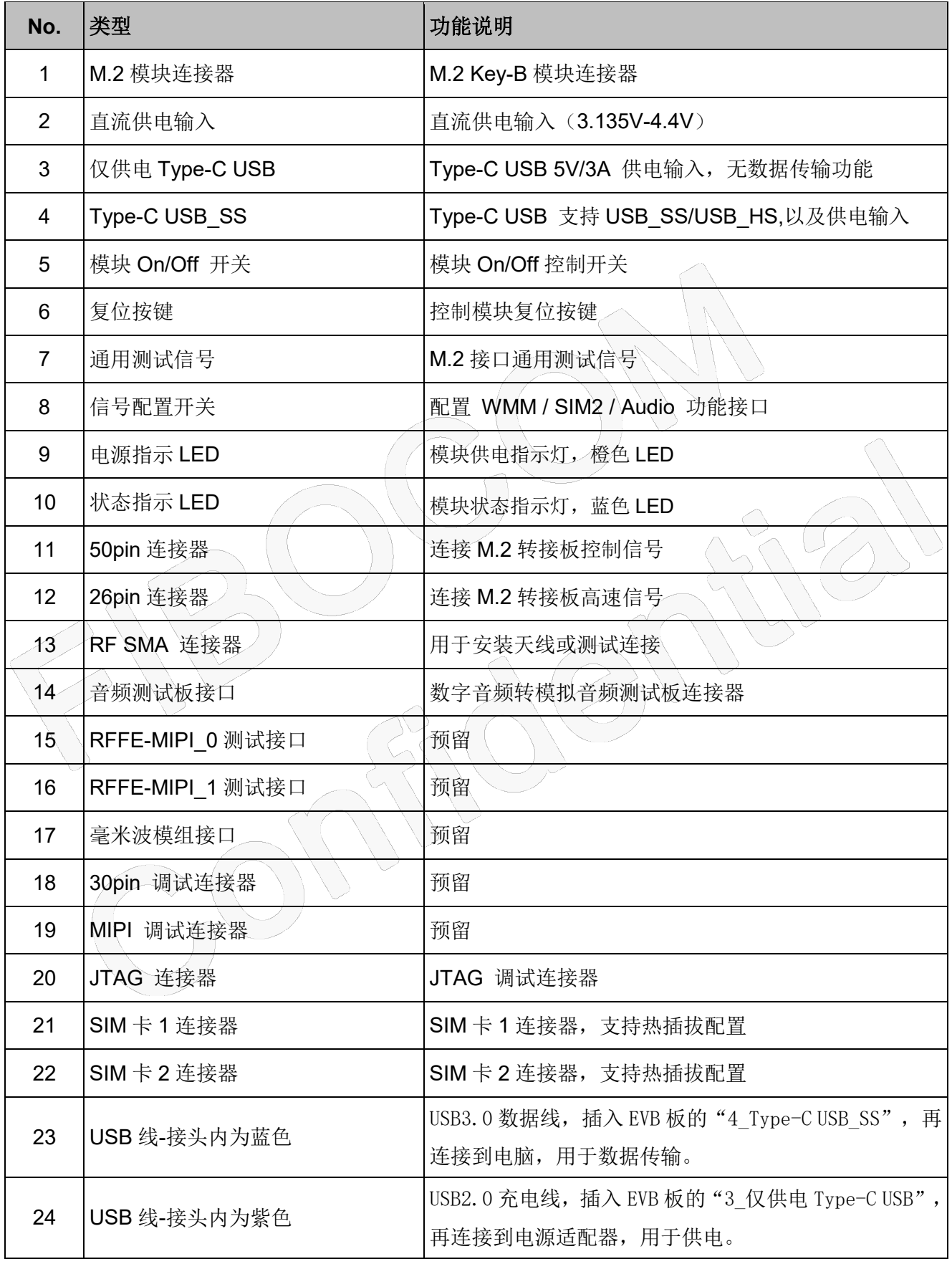

本文件版权属深圳市广和通无线股份有限公司所有,未经批准,不得复制。

## Fibocom **1.3** 应用框架图

<span id="page-7-0"></span>EVB 开发板主要包含四个部分: 电源, 按钮, 功能端口和测试跳线针。功能框架如图 1-3 所示:

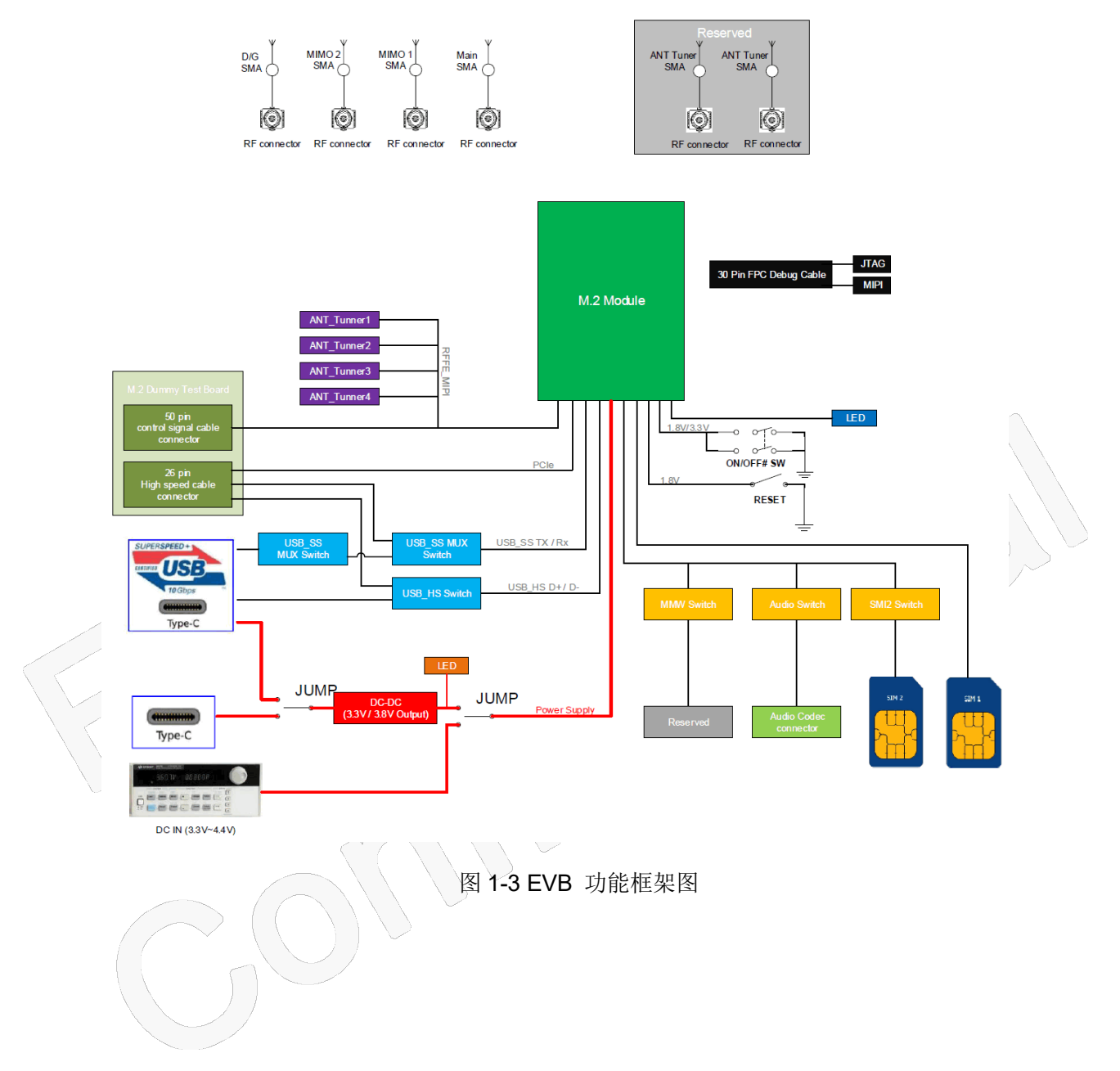

# <span id="page-8-0"></span>**2** 跳线配置

### <span id="page-8-1"></span>**2.1** 默认跳线配置

EVB 的默认跳线如图 2-1 所示, 配置如下:

- 使用 Type-C USB\_SS 连接器供电。
- 使用 Type-C USB\_SS 连接器进行数据传输。

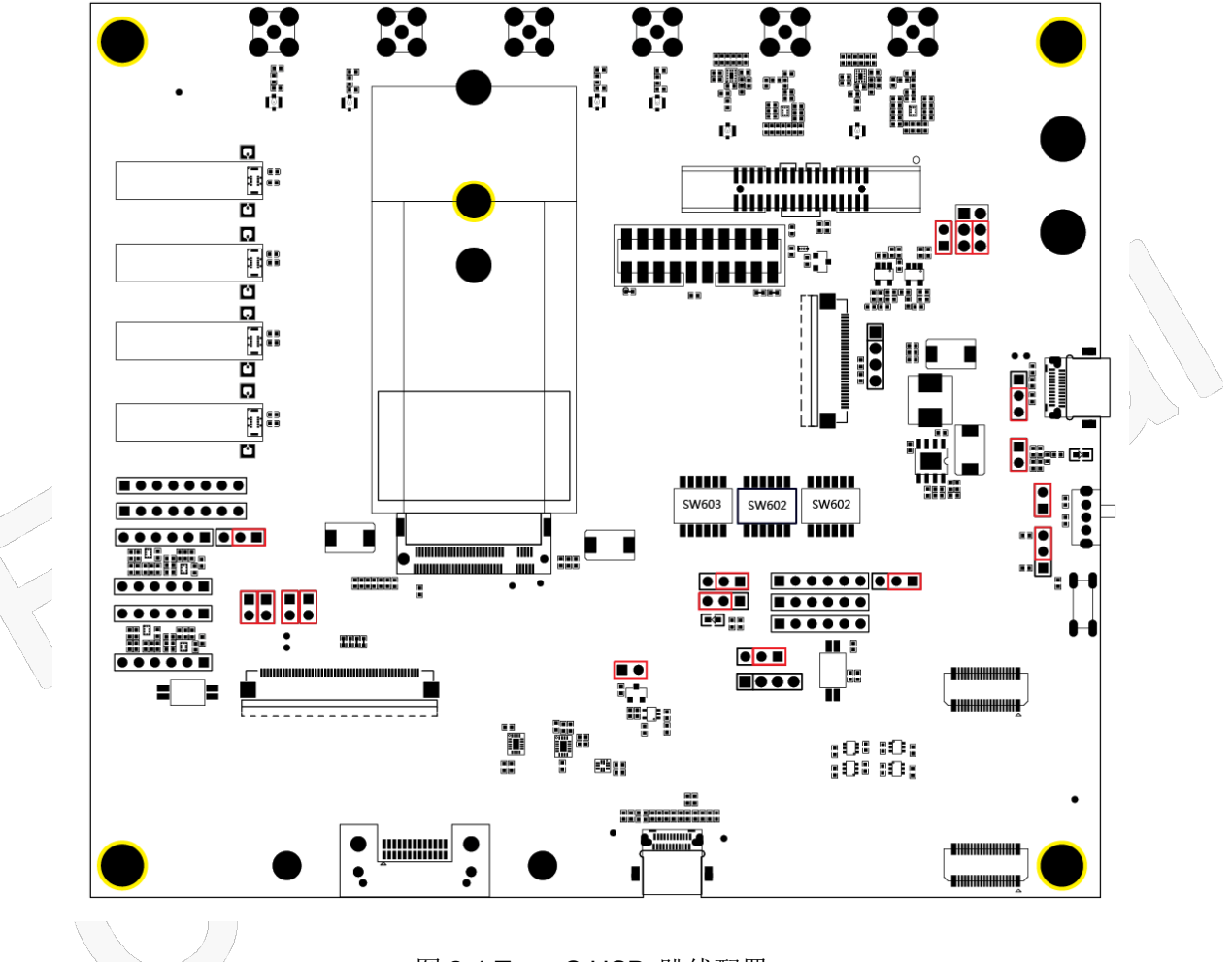

图 2-1 Type-C USB 跳线配置

#### <span id="page-8-2"></span>**2.2** 电源跳线配置

EVB 板上有三种电源模式,它们由四个跳线配置控制。

- 1. 使用外部直流电源供电, 跳线配置如图 2-2 所示:
- 2. 仅供电 Type-C 供电跳线配置, 如图 2-3 所示:
- 3. 使用 Type-C 进行供电及 USB 通信, 跳线配置如图 2-4:

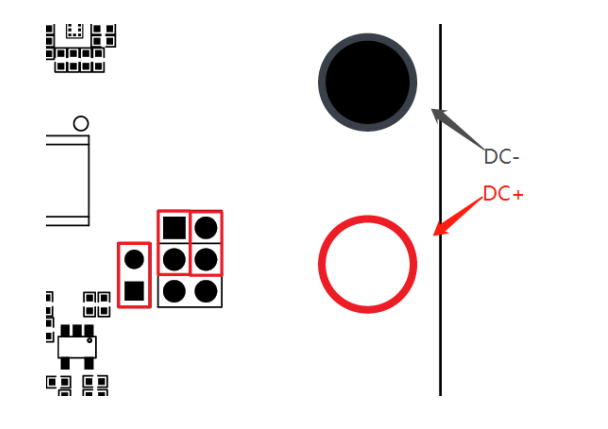

图 2-2 外部直流供电 3.135V~4.4V 跳线

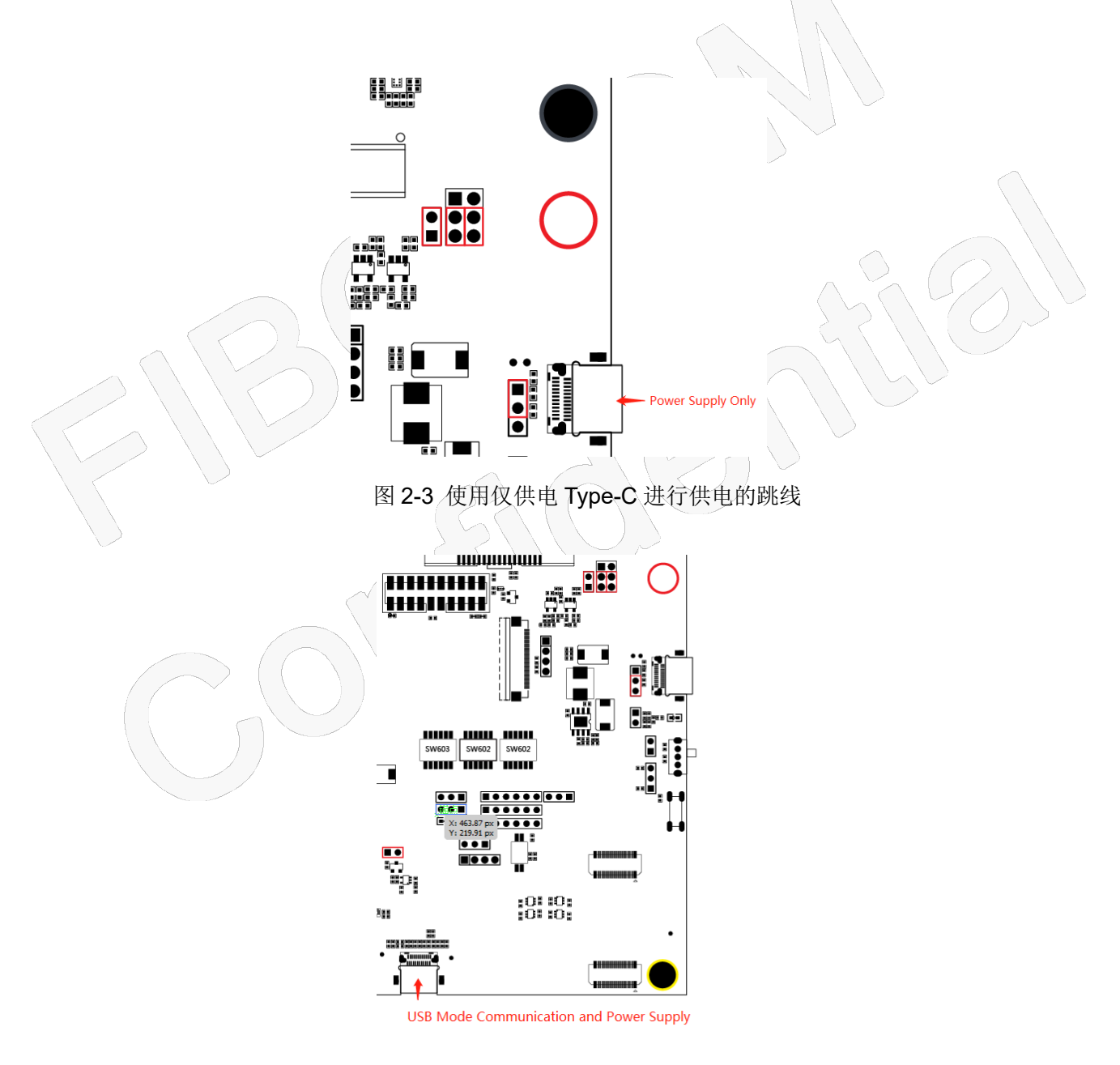

图 2-4 Type-C 供电并进行 USB 通信跳线

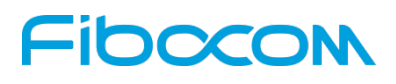

当使用 Type-C USB 供电时, 模块的电源电压是可配置的。可通过跳线配置为 3.3V / 3.8V。

跳线如图 2-5 所示:

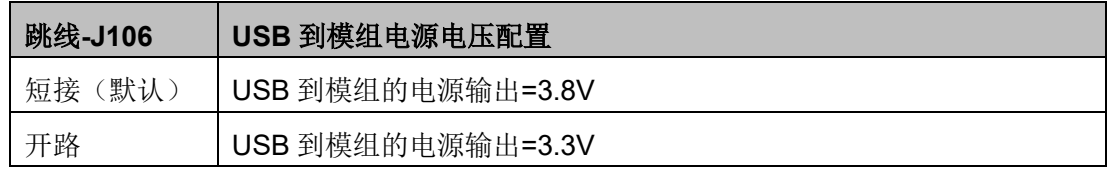

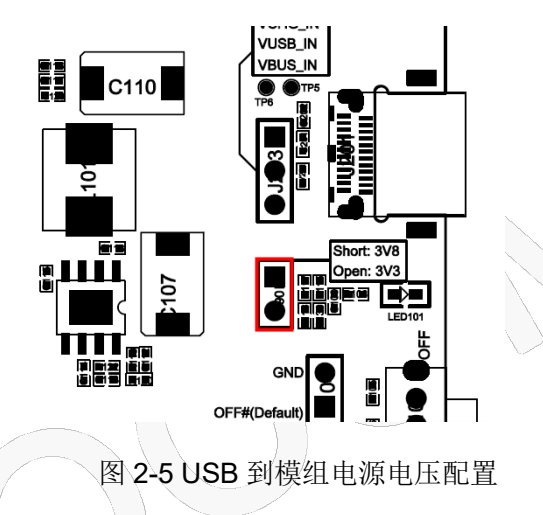

### <span id="page-10-0"></span>**2.3 ON/OFF** 跳线配置

可以在 EVB 开发板供电稳定后, 通过拨动开关来实现 M.2 模块的 ON / OFF 功能。Power ON 配置可 以选择 1.8V 或 3.3V 上拉电平, Power OFF 也可信号下拉状态, 默认值为 75K 电阻下拉。跳线配置如图 2-6 所示:

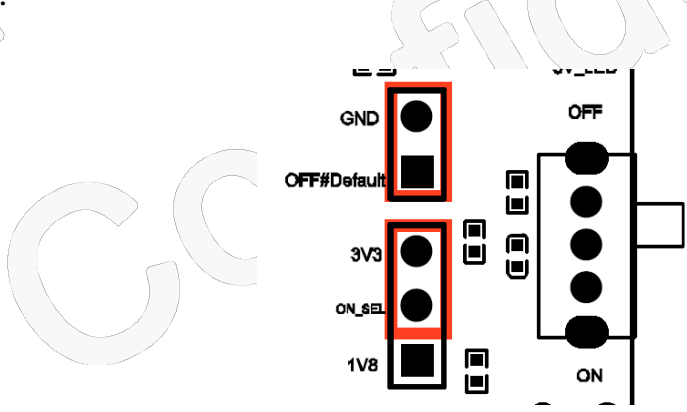

图 2-6 ON/OFF 拨动开关于电平配置跳线

#### <span id="page-10-1"></span>**2.4 PCIe** 接口配置

如果插入的模块需要 USB / PCIe 引导选择,请配置 PCIe boot disable 信号跳线,如果使用 PCIe 接口, 请保持 J312 跳线处于断开状态。如果需要使用 USB 接口, 请保持 J312 短接到外部 1.8V 的上拉信号。跳

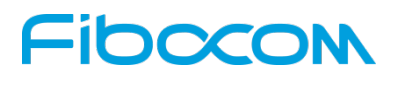

线如图 2-7 所示:

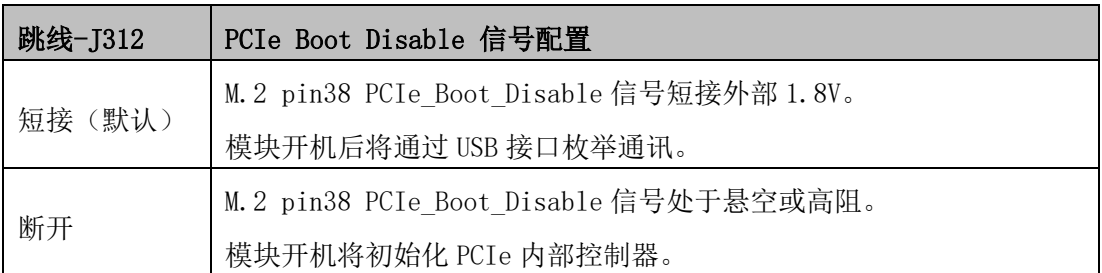

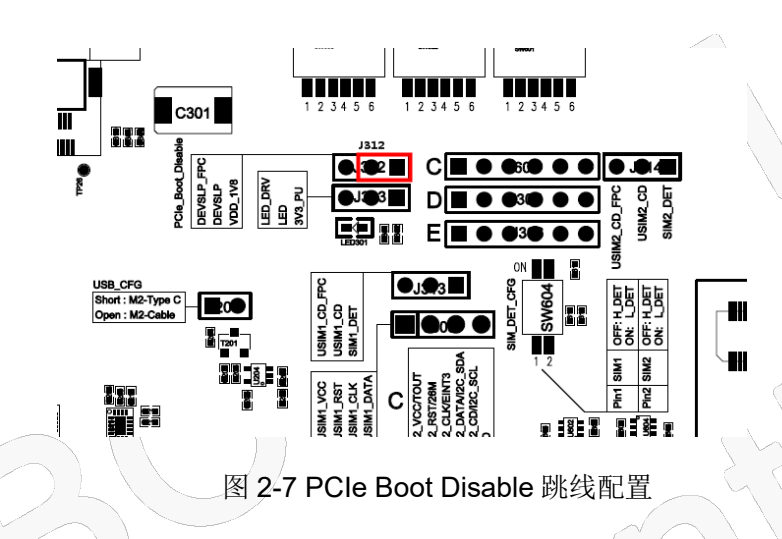

<span id="page-11-0"></span>**2.5 LED** 信号跳线

系统状态 LED 和 GPIO 驱动测试 100K上拉到 3.3V。跳线如图 2-8 所示:

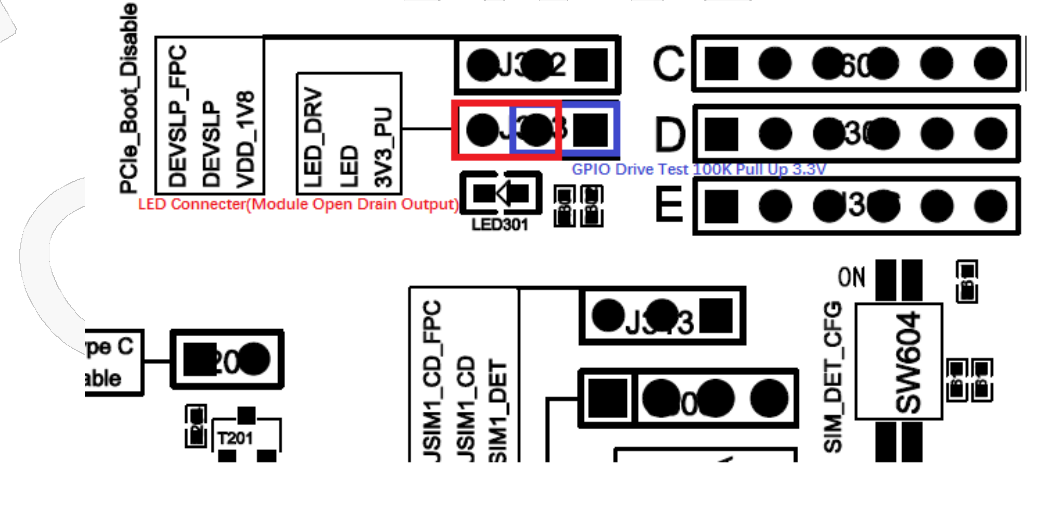

图2-8 状态LED跳线配置

#### <span id="page-11-1"></span>**2.6 USB\_CFG** 跳线配置

EVB 可以通过使用 50pin FPC /26 针高速线缆可以转接到 M.2 的转接板, 用于接入 PC 或其他设备中

本文件版权属深圳市广和通无线股份有限公司所有,未经批准,不得复制。

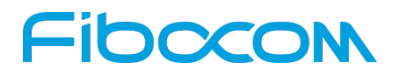

#### WWAN 模块插槽。

模块 USB 信号可以通过 EVB 上的 Type-C USB 连接器工作, 也可以通过(26pin 高速信号连接器)转 接板接入设备主机端工作。USB 信号配置跳线如图 2-9 所示:

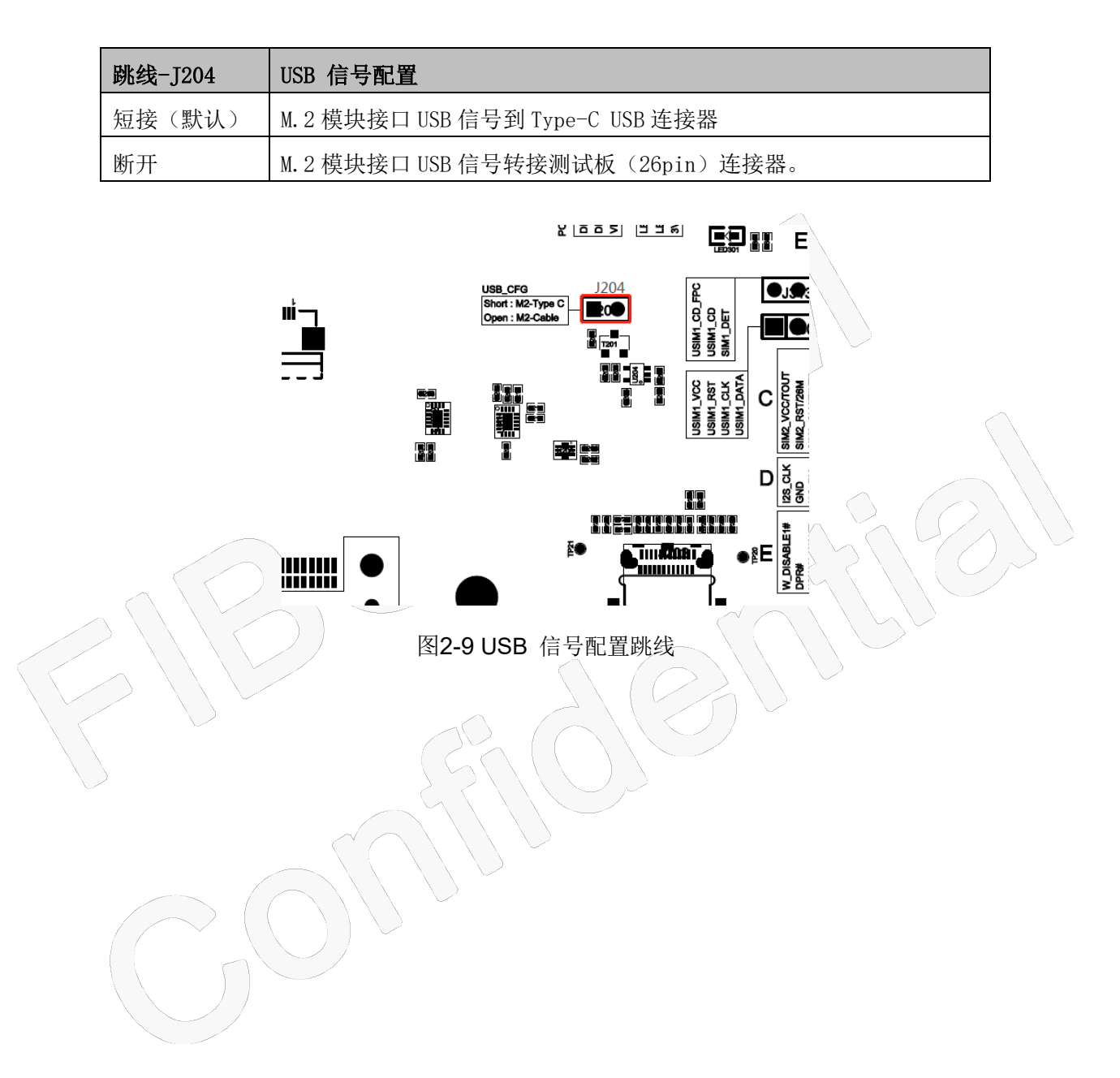

# Fibocom **3** 信号配置开关

### <span id="page-13-1"></span><span id="page-13-0"></span>**3.1 mmW** 模组功能配置开关

毫米波功能目前仅预留。如未使用,请保持默认 SW603 为默认 OFF 状态。开关位置如图 3-1 所示:

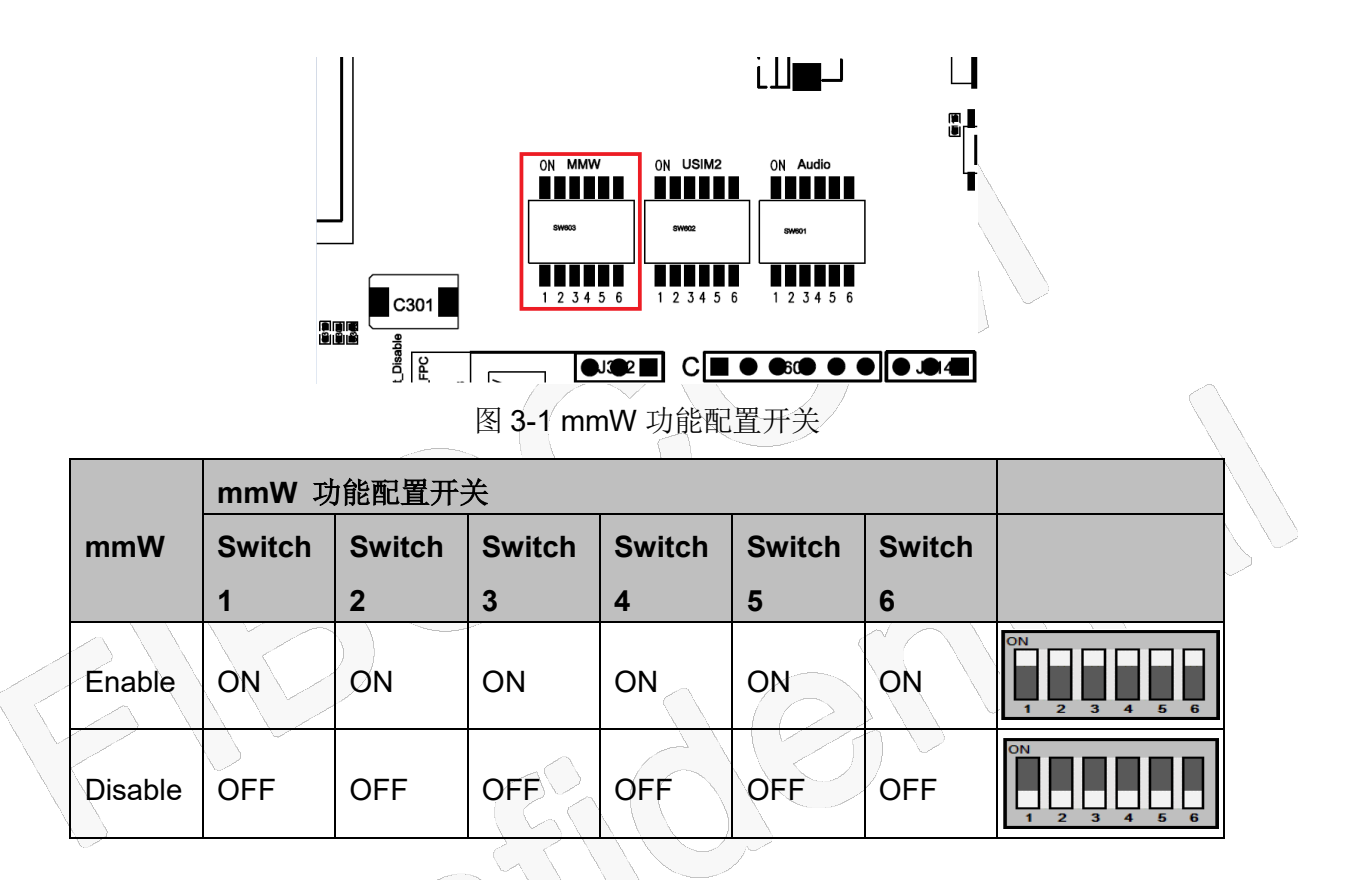

### <span id="page-13-2"></span>**3.2 SIM2** 接口开关设置

请检查 M.2 模块是否支持 SIM2 功能。如果支持并需要使用 SIM2 连接器,请参阅下表, 配置 SW602 开关。如果不支持该功能,请保持 SW602 为默认关闭状态。SIM2 功能接口的开关位置如图 3-2 所示:

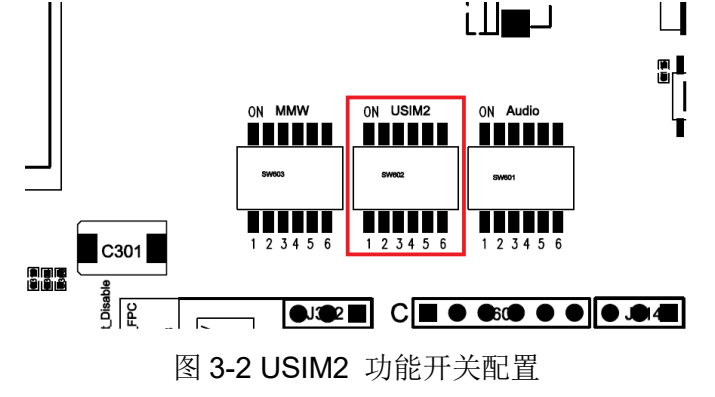

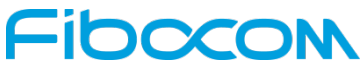

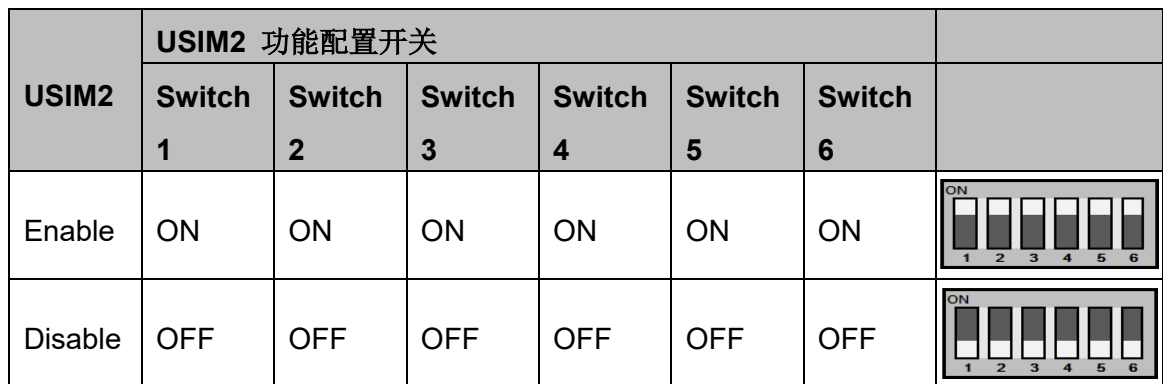

#### <span id="page-14-0"></span>**3.3** 音频功能开关配置

请检查 M.2 适配模块是否支持数字音频功能。如果您需要使用数字音频进行模拟音频测试,请插入音 频编解码器测试板。有关配置开关 SW601, 请参阅下表。如果不支持该功能, 请保持关闭状态。音频功能 开关的位置如图 3-3 所示:

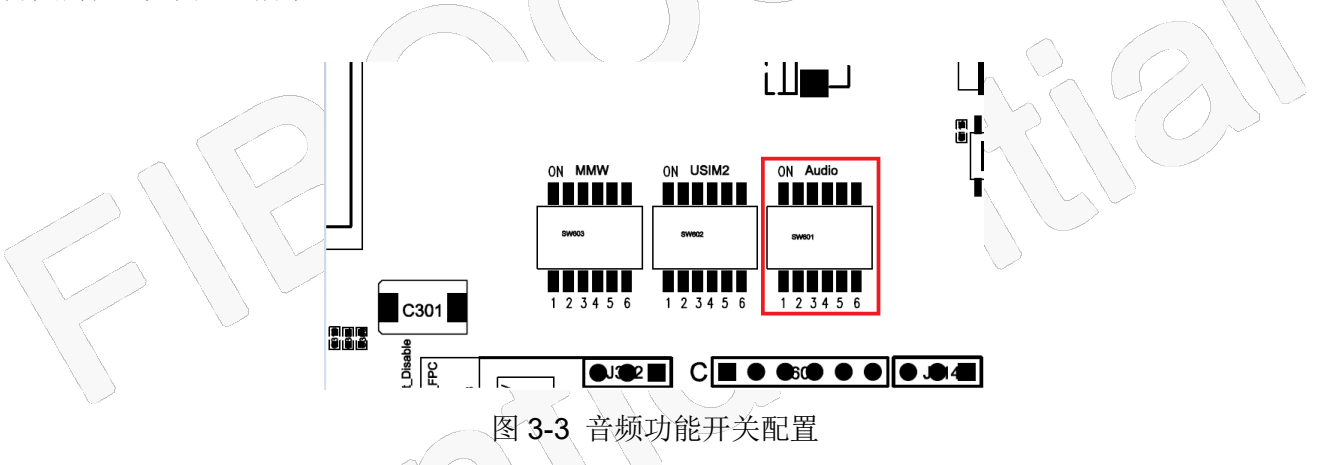

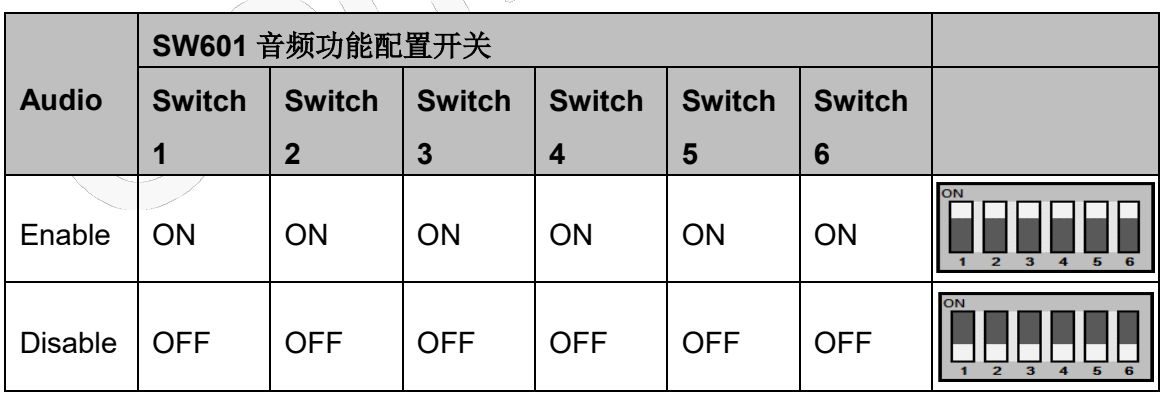

如下说明,仅适用于 FM150-AE 与 FM150-NA 模块:

由于 FM150 模块目前接口定义没有 I2C 接口和 MCLK 信号, 如果要在 EVB-M2 开发板上验证需要额 外通过增加三根连线连接模块背面测试点与 Audio\_Codec\_PCB 上的测试点,通过 SW601 配置+外部跳线

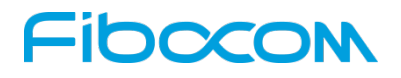

连接可以测试,如下图表 3-4 所示:

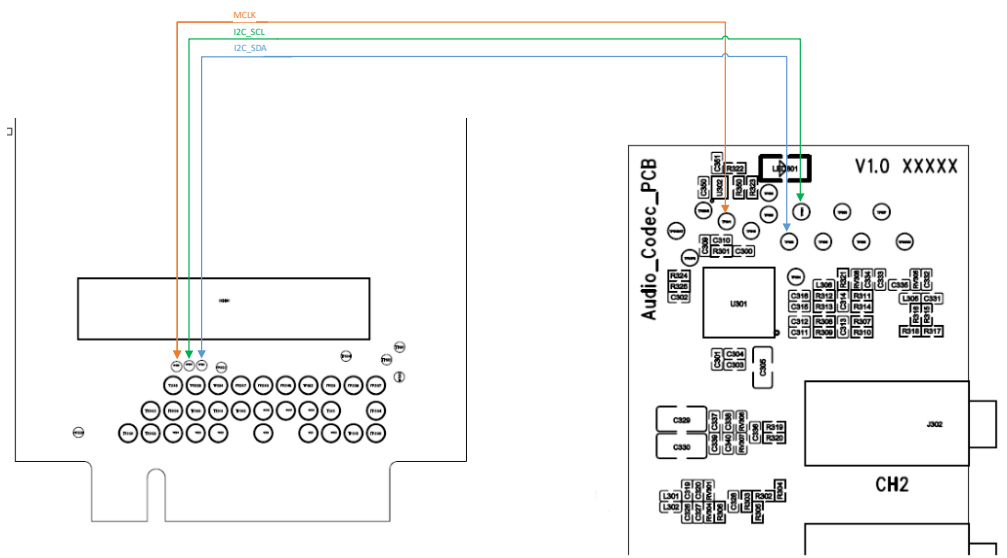

图 3-4 EVB-M2 与 FM150 连接

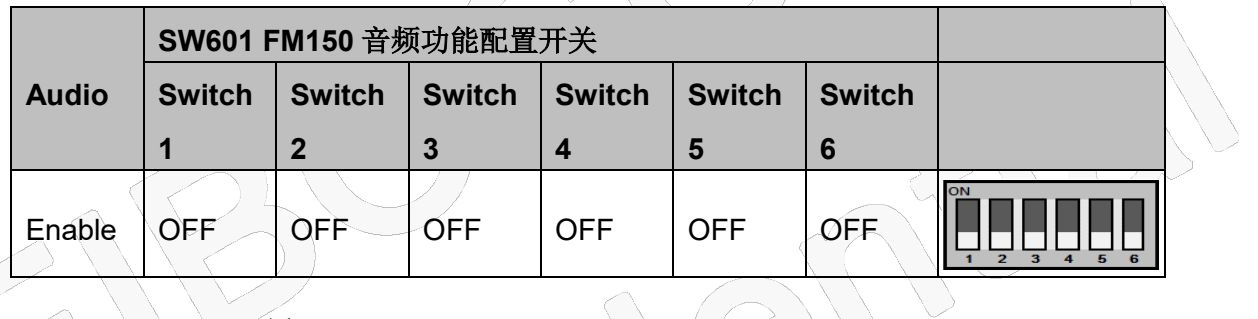

## <span id="page-15-0"></span>**3.4 SIM\_DET** 信号配置

EVB-M2 提供了两个 SIM 卡插槽, SIM 卡插槽热插拔检测功能可以通过设置 SW604 选择高/低电平检 测。请参考下表中的 SW604 配置开关。SIM\_DET\_CFG 开关位置如图 3-5 所示:

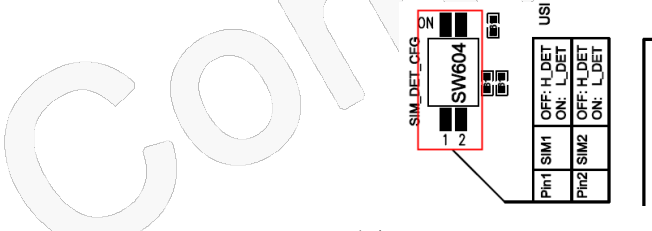

图 3-5 SIM\_DET\_CFG Switch

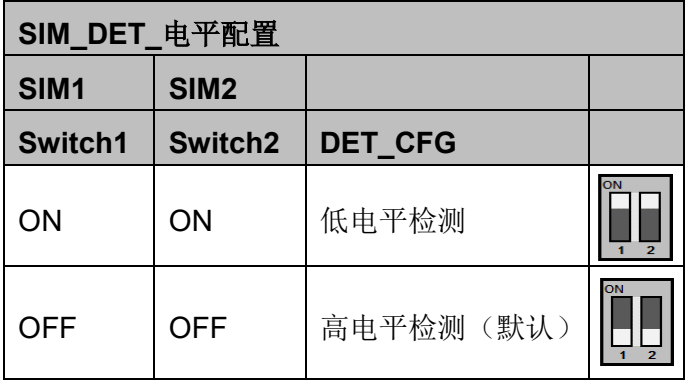

本文件版权属深圳市广和通无线股份有限公司所有,未经批准,不得复制。

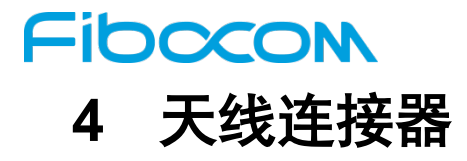

<span id="page-16-0"></span>SMA 天线和模块通过 RF 电缆连接, 以供参考。连接如图 4-1 所示:

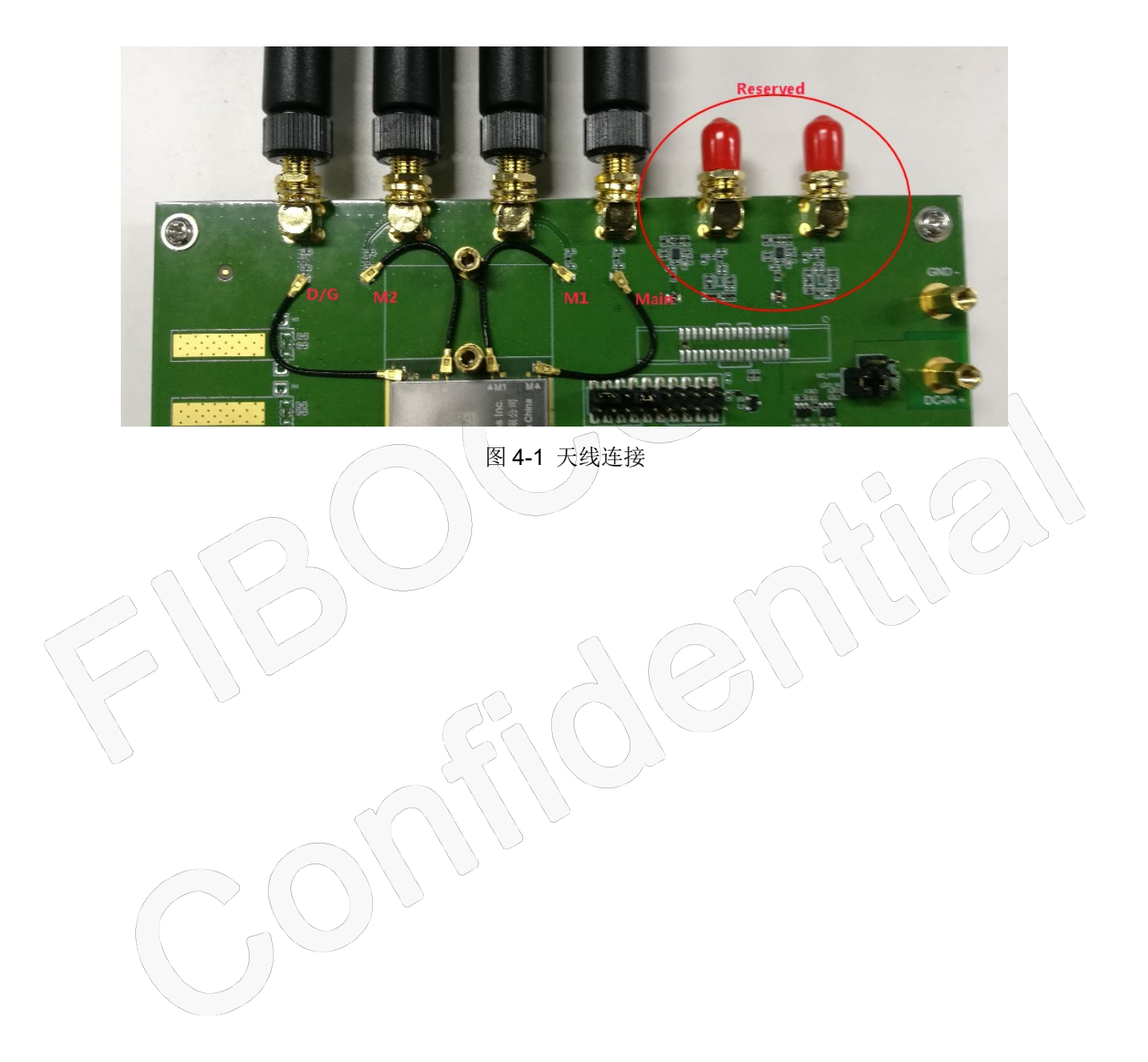

# <span id="page-17-0"></span>**5** 开发板与电脑连接

### <span id="page-17-1"></span>**5.1** 开发板通过 **USB** 与电脑连接

开发板可以通过 USB 与电脑连接, 如图 5-1 所示。图中 Type C 支持 USB3.0 且兼容 USB2.0。

注意:USB2.0 接口速率无法满足 FM150 模块吞吐量测试,请使用开发套件盒中的 USB3.0 Type-C 数据 线并且连接到 PC 的 USB3.0 接口进行测试。

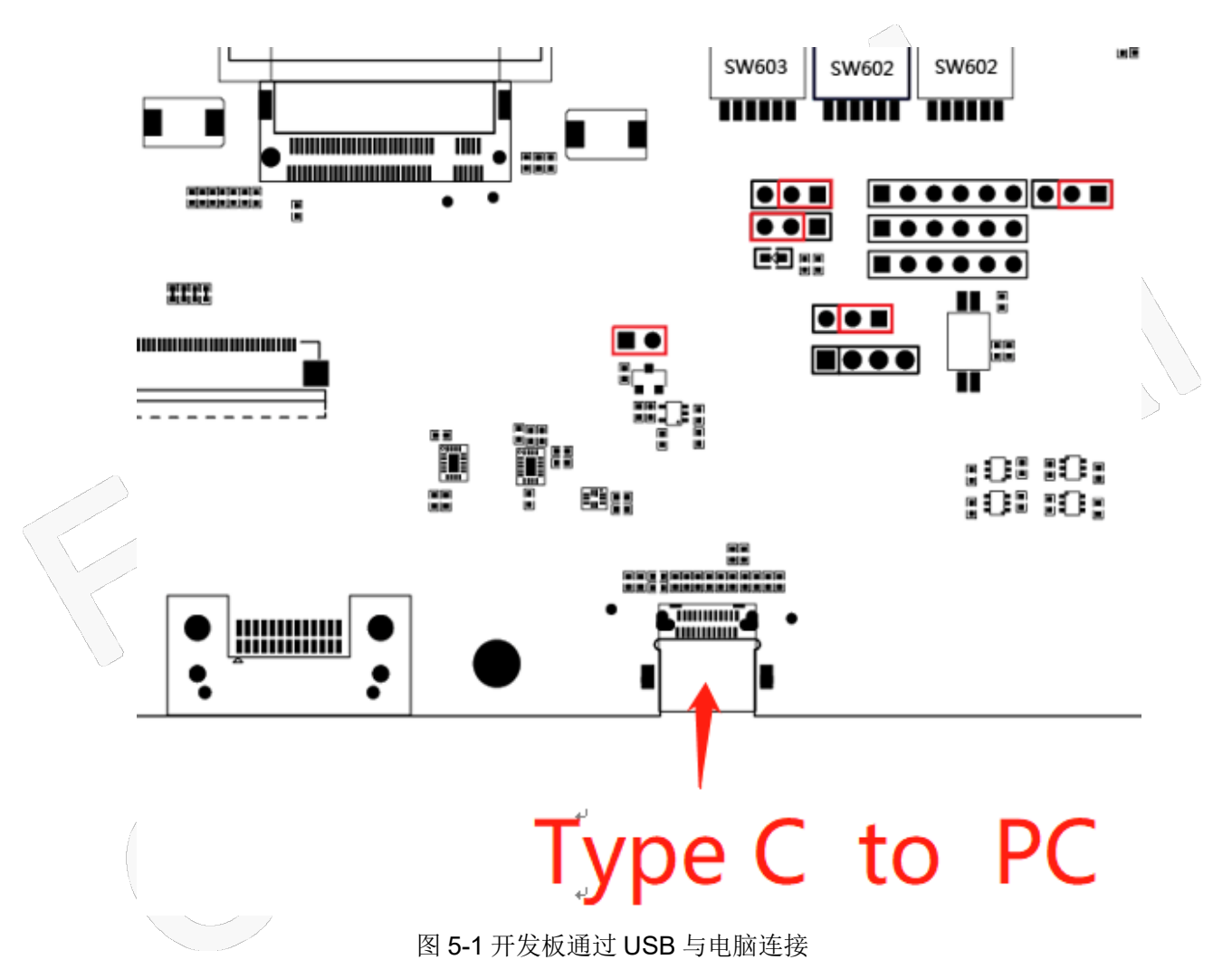

需注意如下两点:

A、 需要将跳线-J312 通过跳线帽短接到右侧的外部 1.8V,即禁用了 PCIe 启动,模块开机后将通过 USB 接口枚举通讯。参见上文的"2-4 PCIe 接口配置"。如图 5-2 所示。

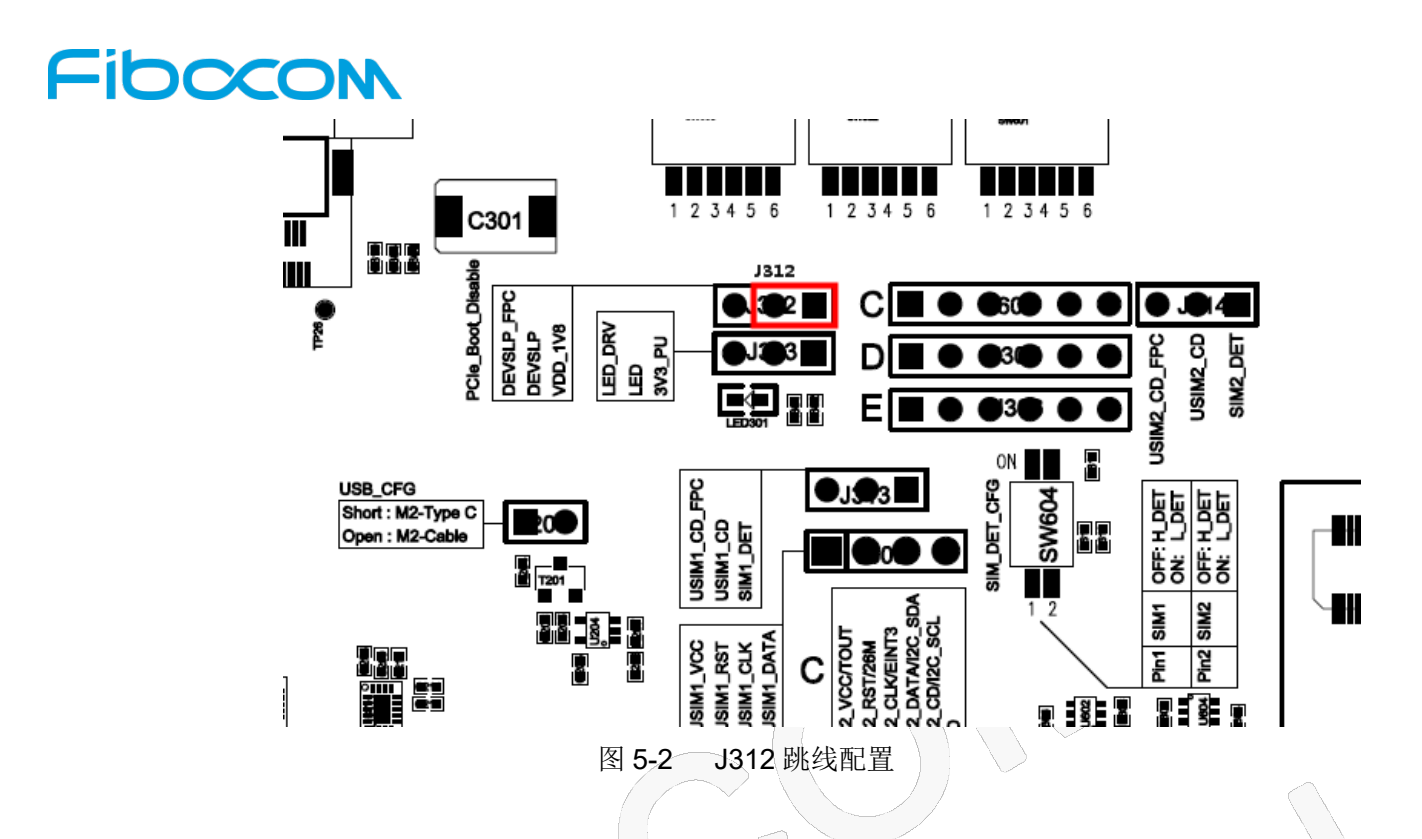

B、需要将跳线-J204 通过跳线帽短接, 使模块 M, 2 接口上的 USB 接到开发板下端的 Type-C 连接器。 参见上文的"2-6 USB CFG 跳线配置"章节。跳线-J204 的位置如图 5-3 所示:

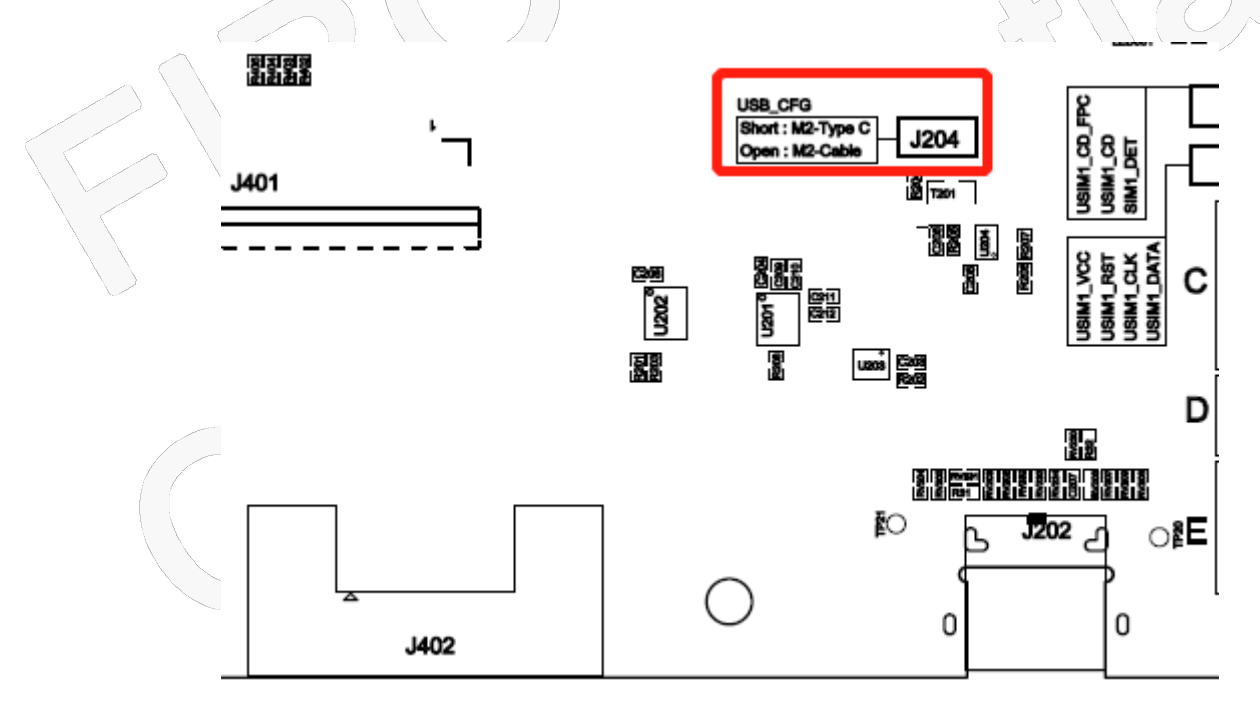

图 5-3 J204 跳线配置

#### <span id="page-18-0"></span>**5.2** 开发板通过 **PCIe** 与电脑连接

开发板可以通过 PCIe 与电脑连接,如图 5-4 所示,将 PCIe 转接板插入电脑主板上的对应插槽。

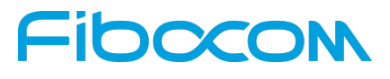

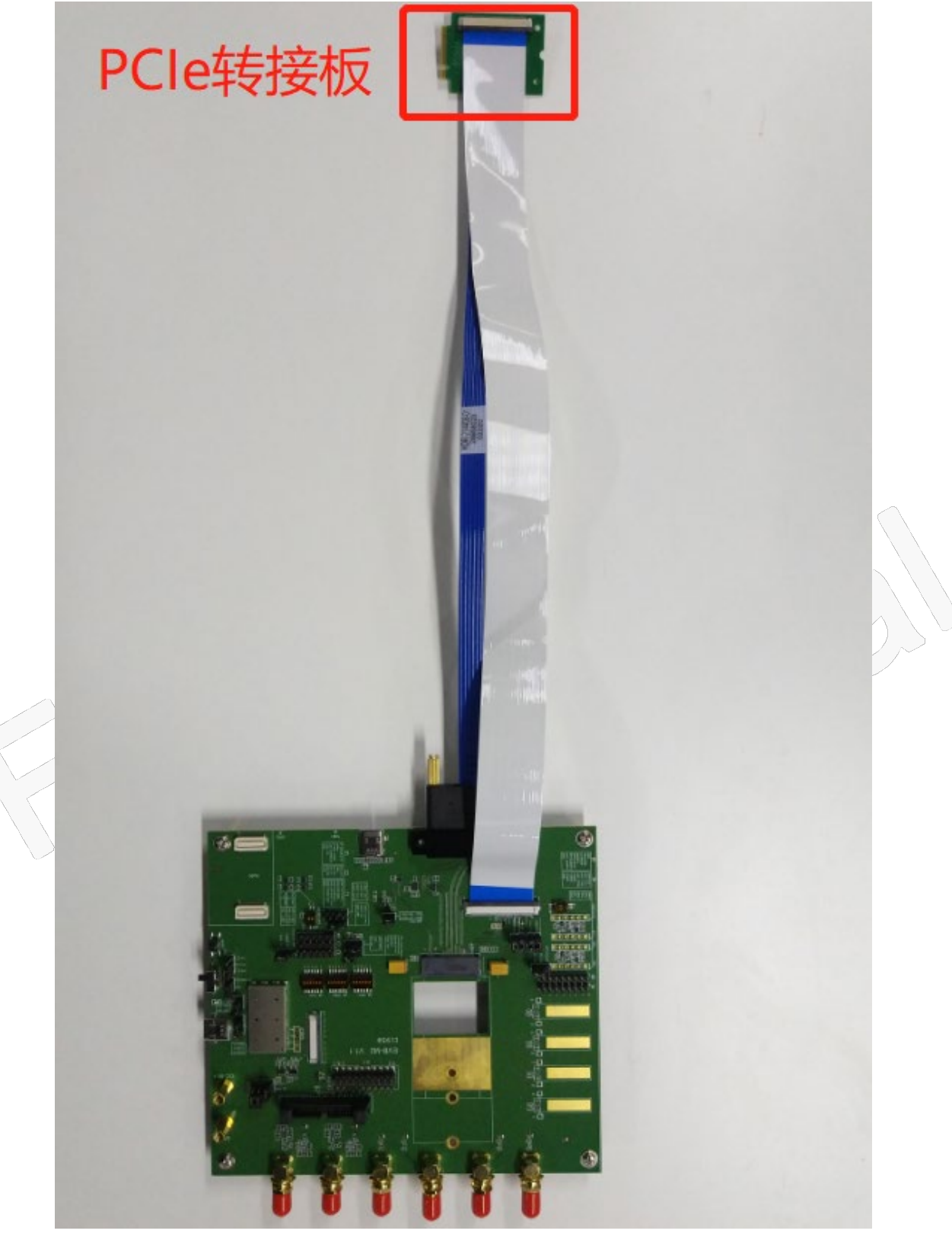

图 5-4 开发板通过 PCIe 与电脑连接

需要注意如下 4 点:

A、 供电(如下两种方案,可按需求二选一)

A1、外部供电法

将两个丝印为 PWR\_FPC 默认扣上的 J309 与 J310 跳线帽拔出, 使之断开,

参照上文中的"图 2-2 外部直流供电 3.135V~4.4V 跳线"或"图 2-3 使用仅供电 Type-C 进行供 电的跳线"进行供电。

A2、电脑供电法

将两个丝印为 PWR\_FPC 的 J309 与 J310 跳线帽,按默认的扣上,由电脑通过 PCIe 转接板及连 接排线对开发板上及模块进行供电。

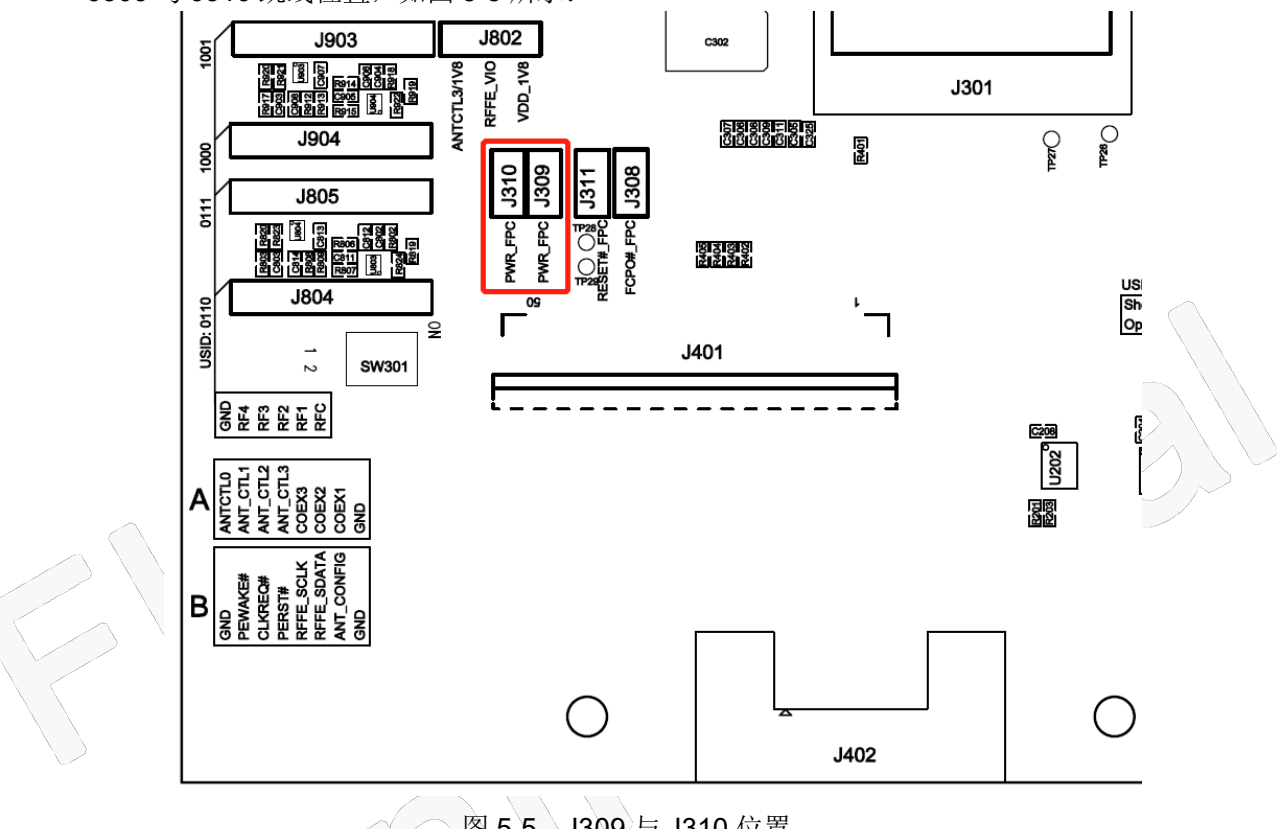

J309 与 J310 跳线位置, 如图 5-5 所示:

图 5-5 J309 与 J310 位置

B、 模块开关机控制: (如下两种方案, 可按需求二选一)

B1、开发板控制

由开发板上 On/Off 开关控制,参照上文"2-3 ON/OFF 跳线配置"。此时需将丝印分别为 RESET#\_FPC 与 FCPO# FPC 的 J311 与 J308 跳线帽拔出。

J311 与 J308 跳线位置, 如图 5-6 所示:

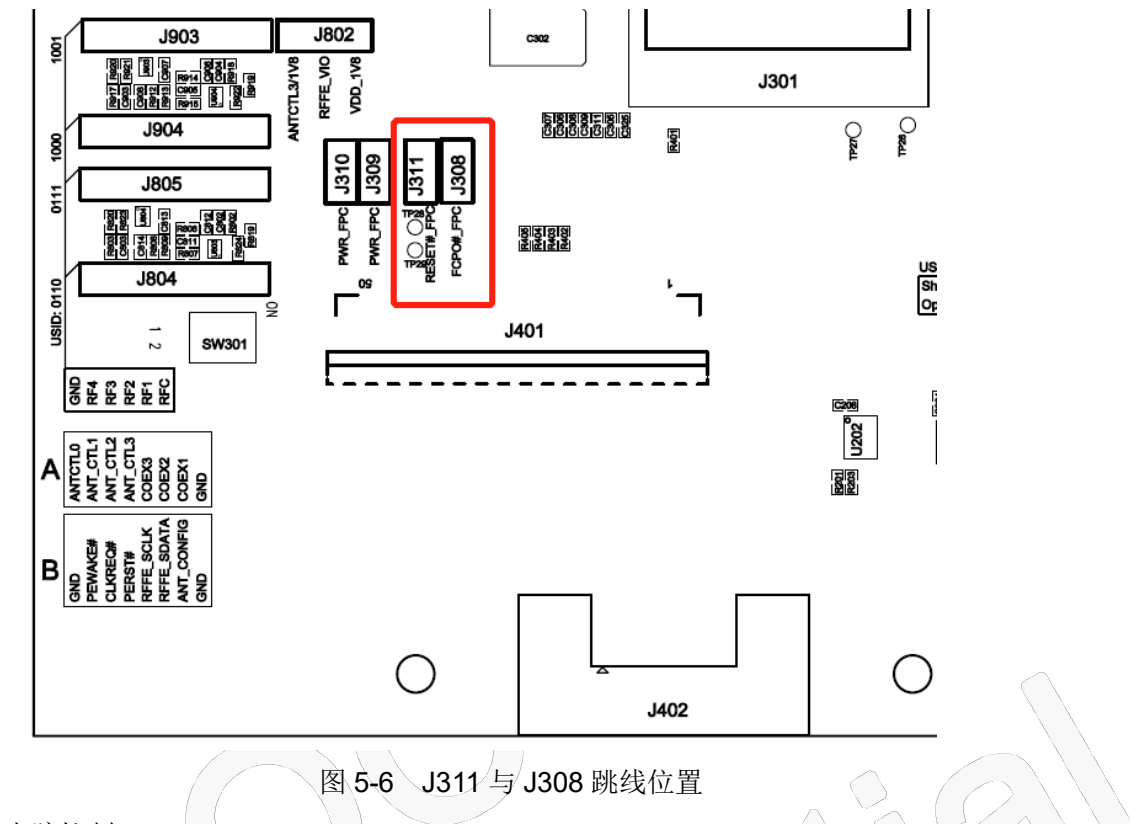

B2、电脑控制

由电脑通过 PCIe 转接板及连接排线来控制。方法如下: 扣上 J311 与 J308 跳线帽。 模块 On/Off 开关拨到 ON, 且把开关边上的 3pin 跳线 J103 上的跳线帽拔出, 使中间的丝印为 ON level 脚悬 空(既不接到上端 3V3, 也不接到到下端 1V8)。J103 跳线位置, 如图 5-7 所示:

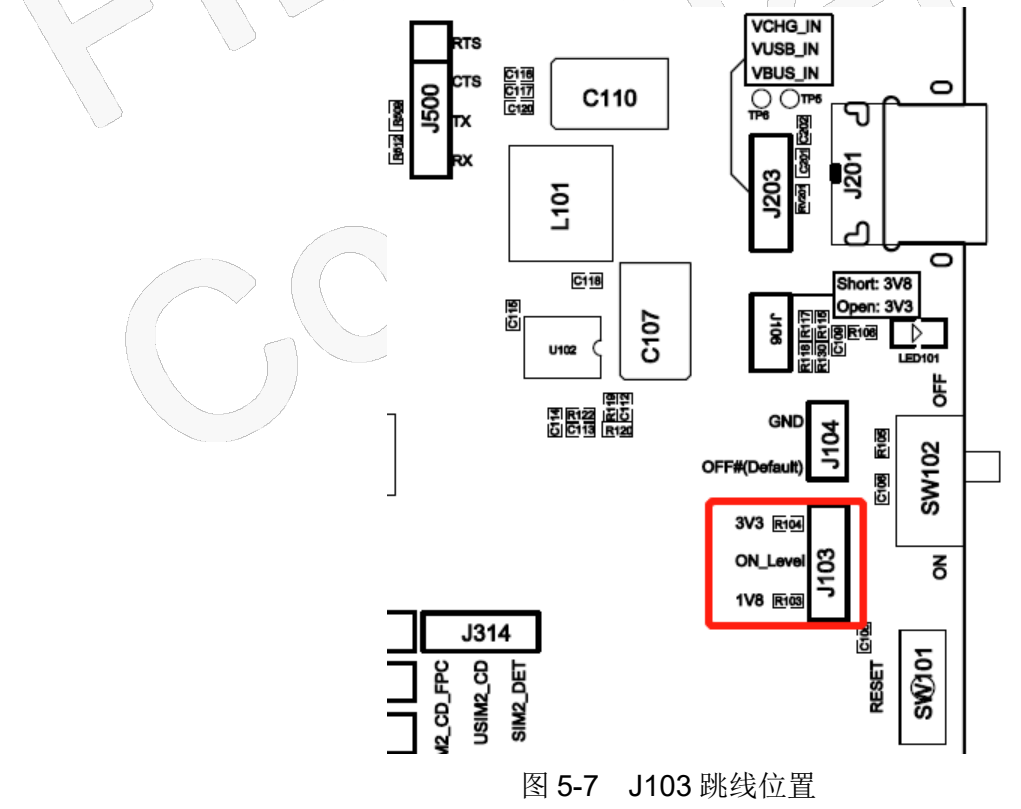

# Fibocon

C、需要将跳线-J312 断开, 使 M.2 pin38 PCIe Boot Disable 信号处于悬空或高阻。

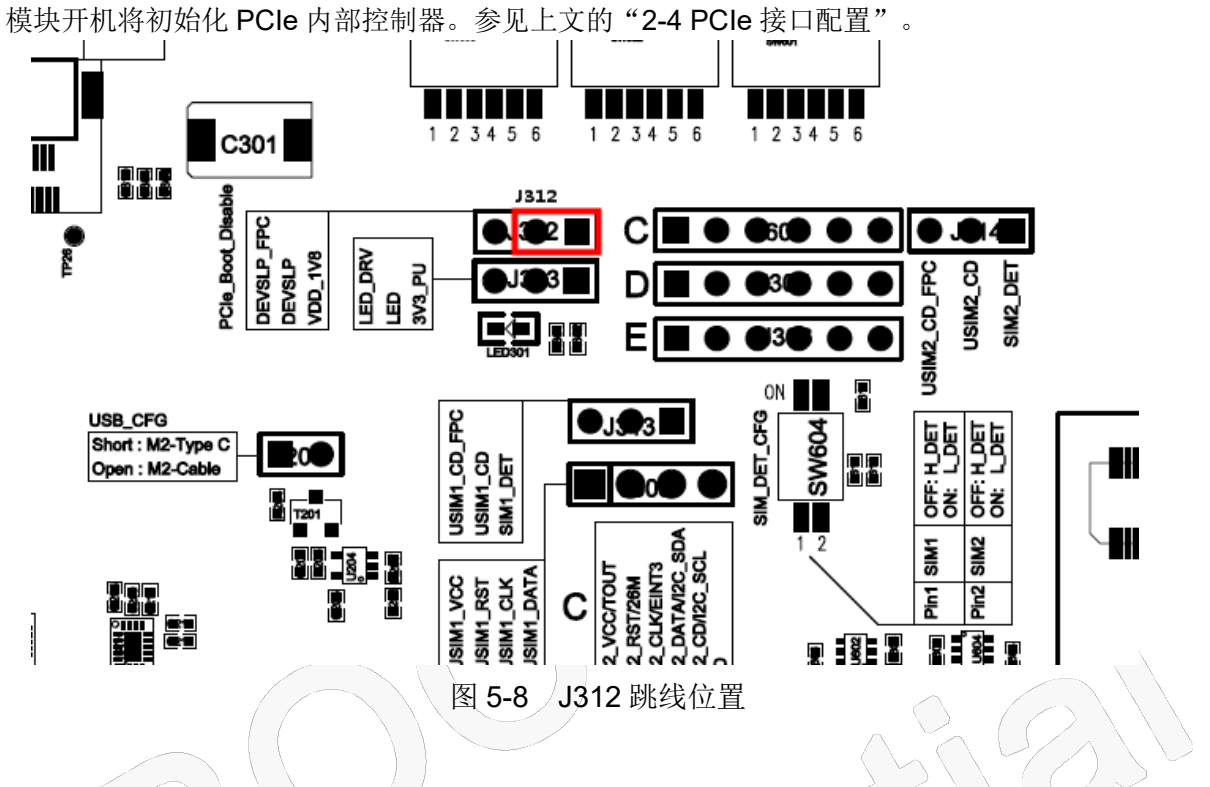

D、 USB 选择:

如果需要将模块 USB 通过"26pin 连接器"转接到"PCIe 转接板"再进电脑, 则将跳线-J204 断开。 如果不需要, 则将此跳线帽短接, 使模块 M.2 接口上的 USB 接到开发板下端的 Type-C 连接器。 参见上文的"2.6 USB CFG 跳线配置"章节

跳线-J204 的位置, 如图 5-9 所示;

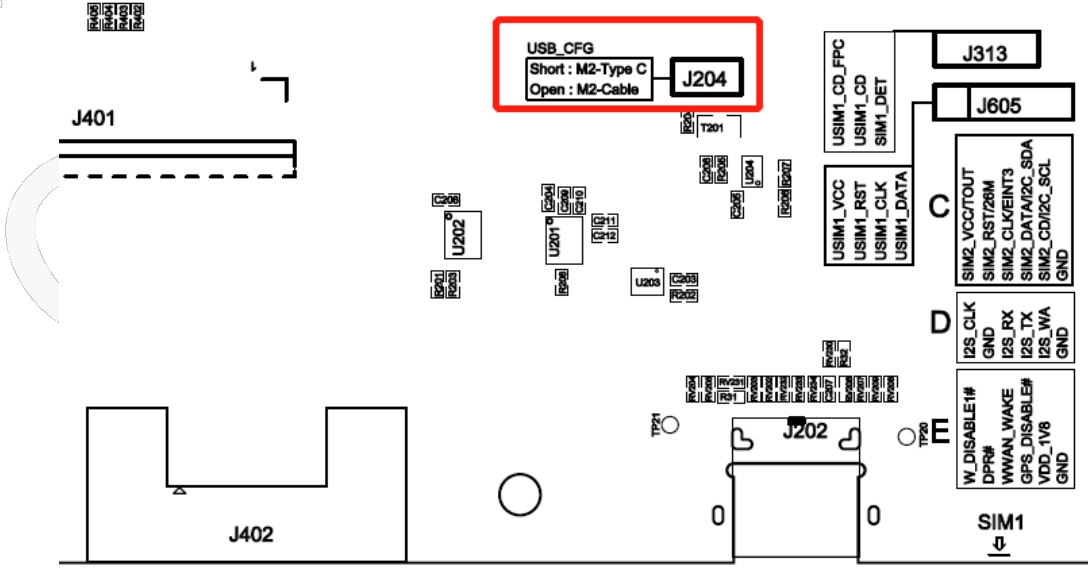

图 5-9 J204 跳线位置

本文件版权属深圳市广和通无线股份有限公司所有,未经批准,不得复制。